# **Version : 2.1**

# **Évolutions : juillet 2023**

# **AZUREZO COMMUNIQUEZ EN TOUTE SÉRÉNITÉ**

26/07/2023

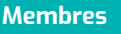

### **Membres L'équipe produit AZUREZO**

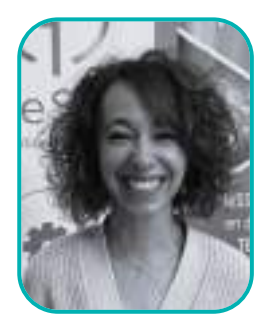

**Aurélie ANDARI** Assistante de produit

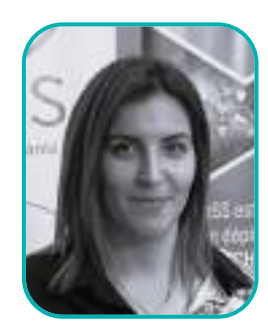

**Adeline FONTEIX** Assistante de produit

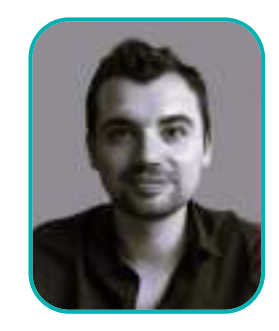

**Louis BOIDIN** Chef de produit

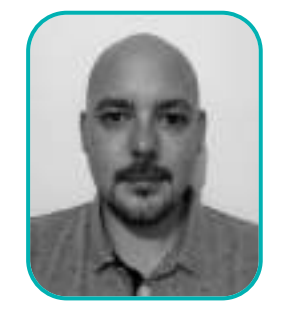

**Gaylor HENNEBERT** Chef de produit

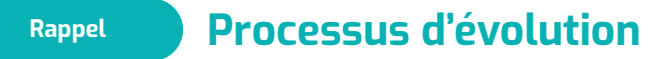

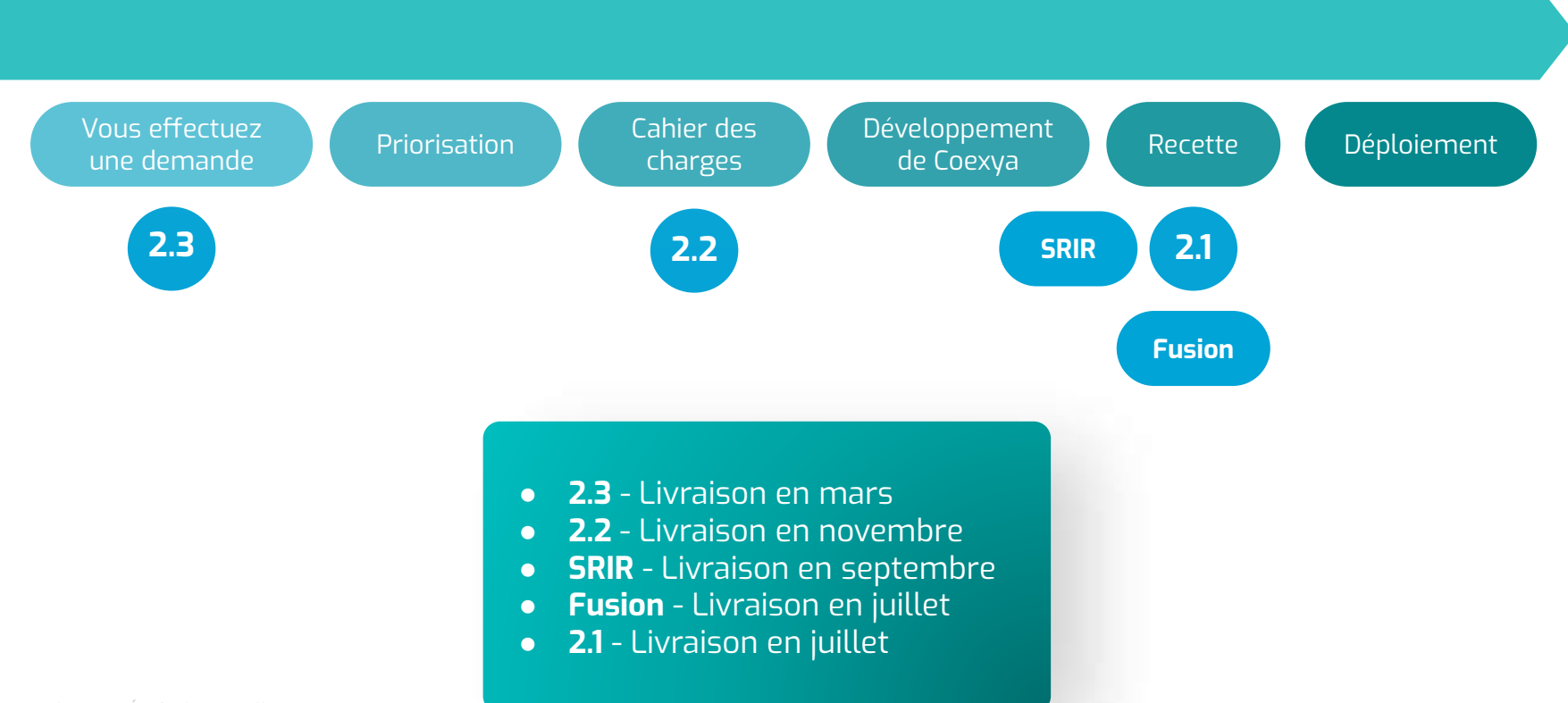

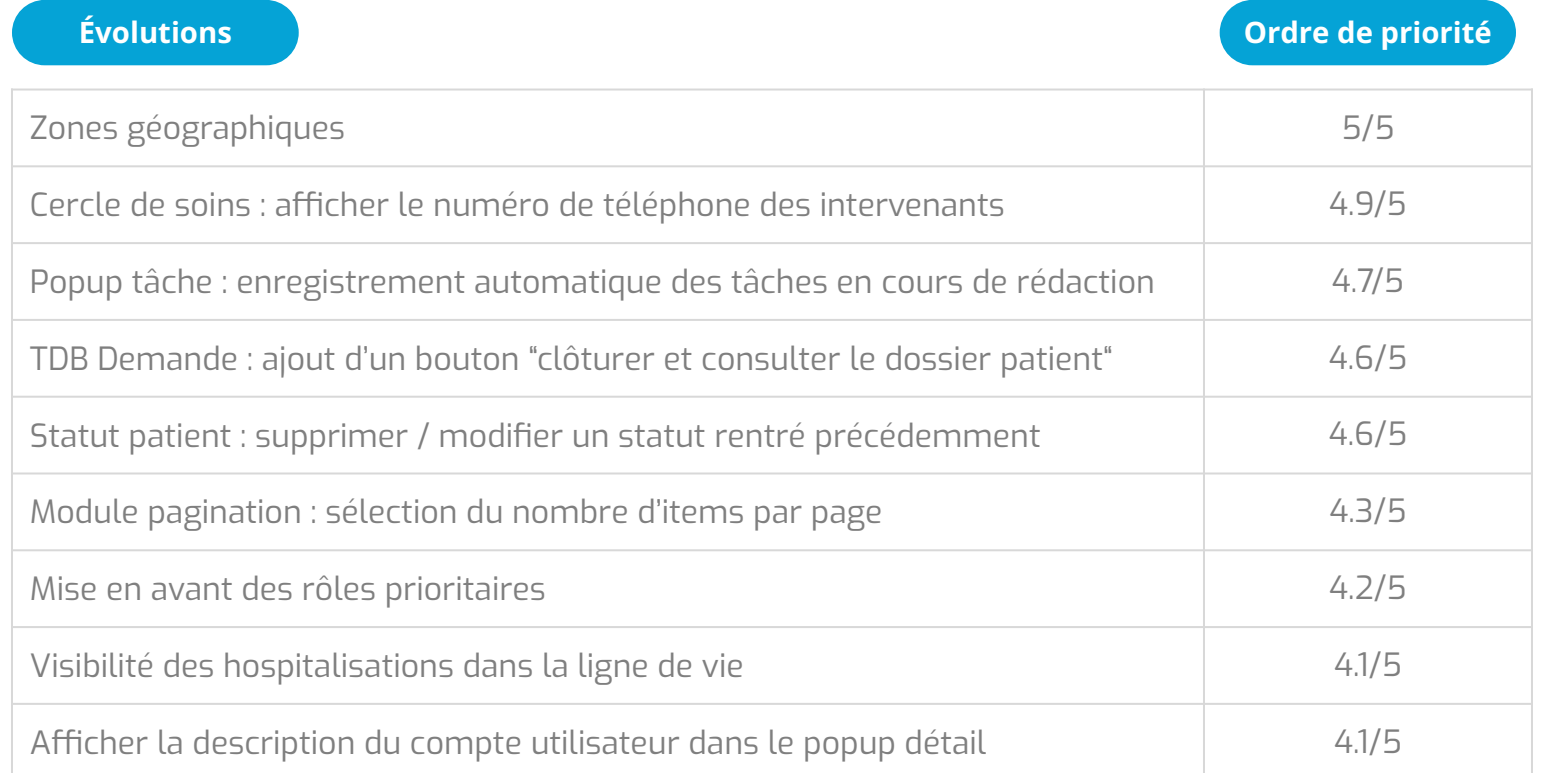

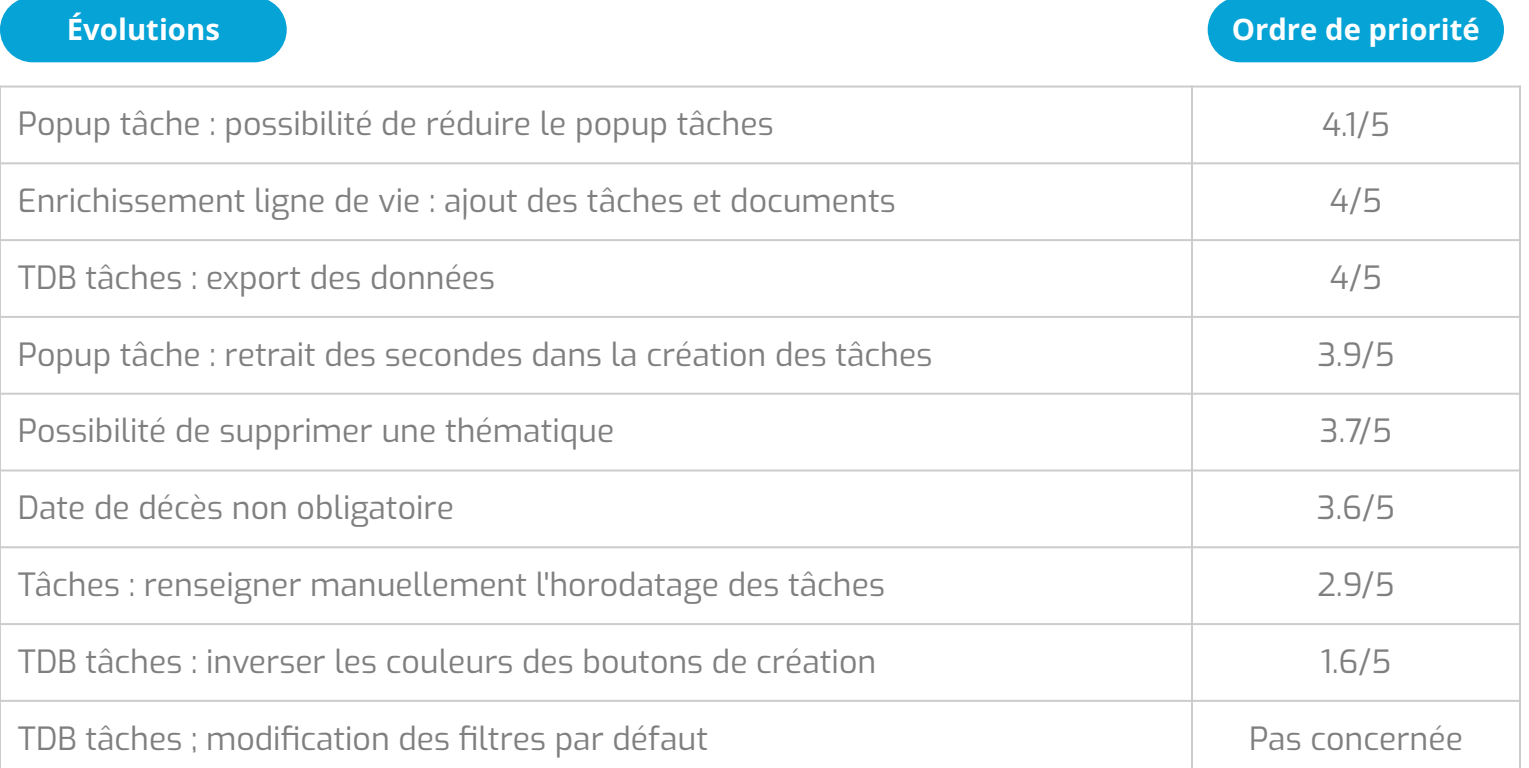

### **Évolutions V2.1 - Juillet 2023**

### **Autres demandes**

- Cahier de liaison
- Groupes de favoris
- Export des patients pour les structures
- **Notifications**
- Affichage des intervenants de la structure
- Encart hospitalisation en mobilité
- Ergonomie du bloc parcours

#### **Discussion**

- Supprimer un message
- Taguer un destinataire
- Mettre une conversation en sourdine

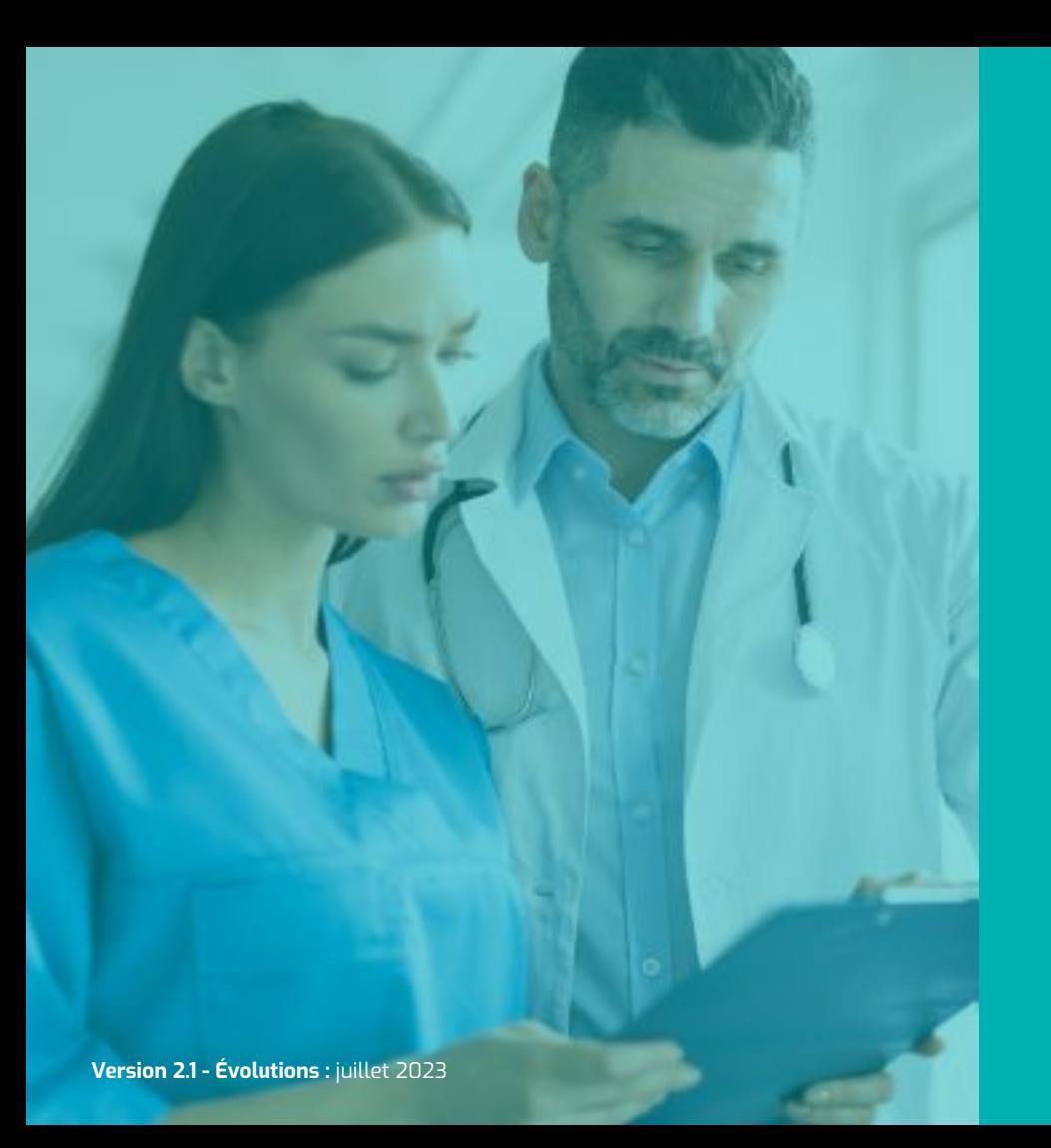

# **Les demandes en région PACA**

### **Discussion Zones géographiques - Création Priorisation and American Contract of the Priorisation : 5/5**

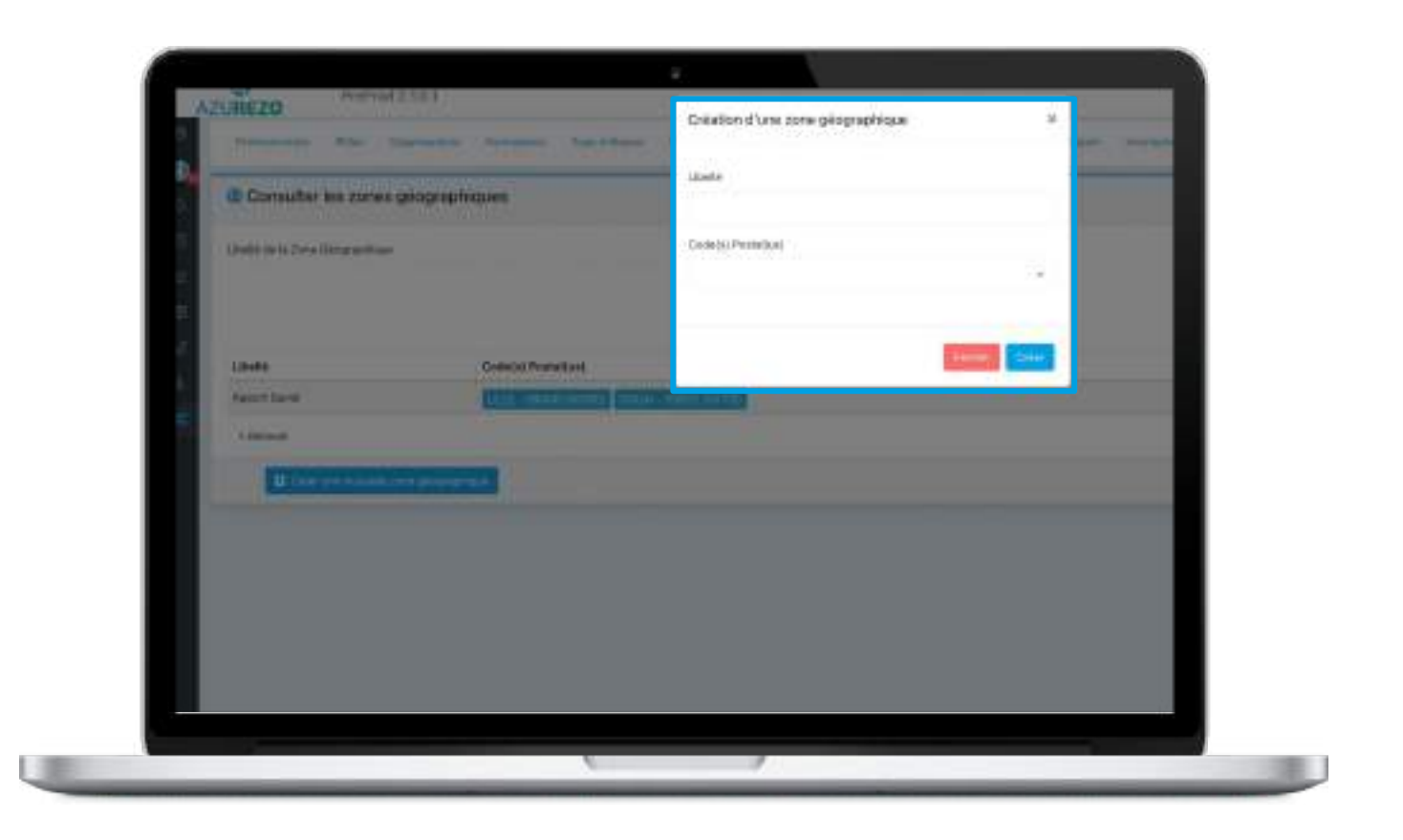

# **Discussion Zones géographiques - Recherche de patients Priorisation : 5/5**

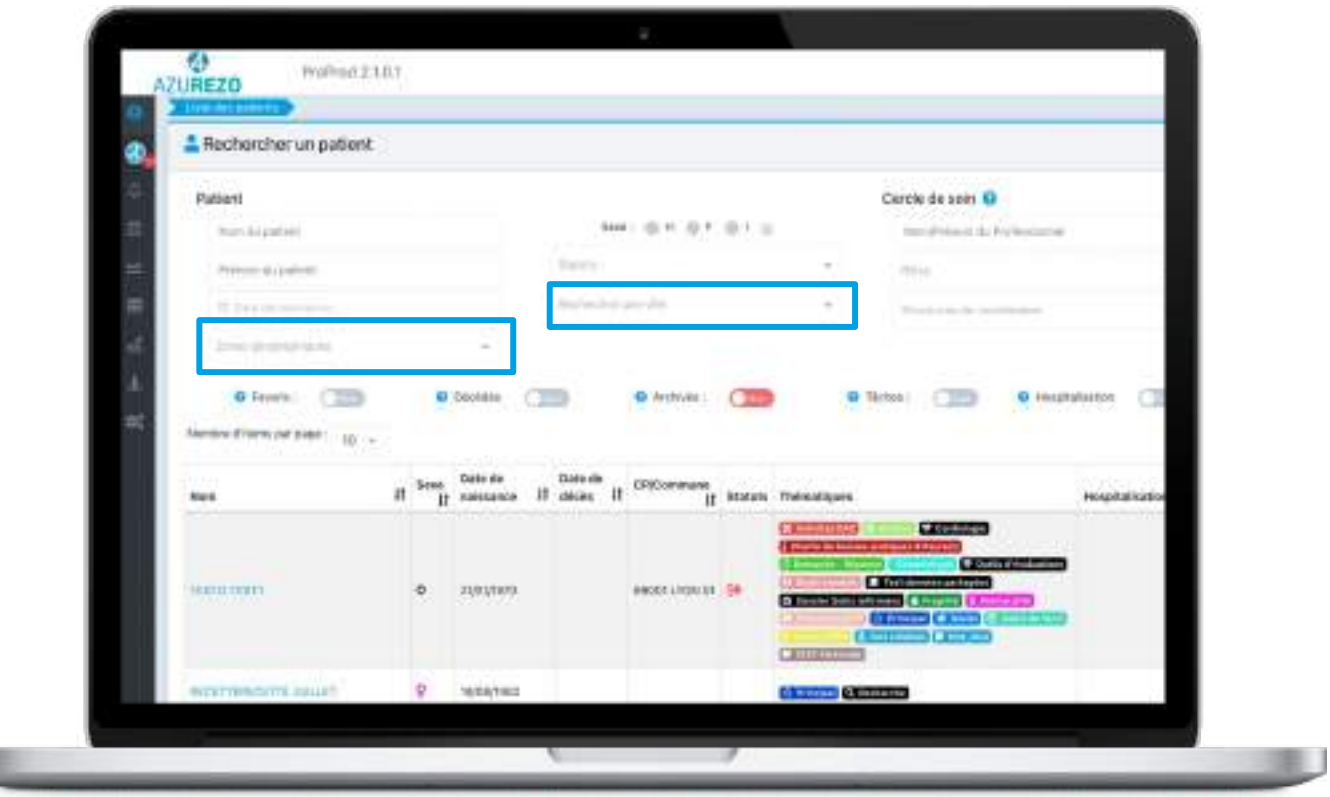

上课

### **Discussion Zones géographiques - Recherche de tâches Priorisation : 5/5**

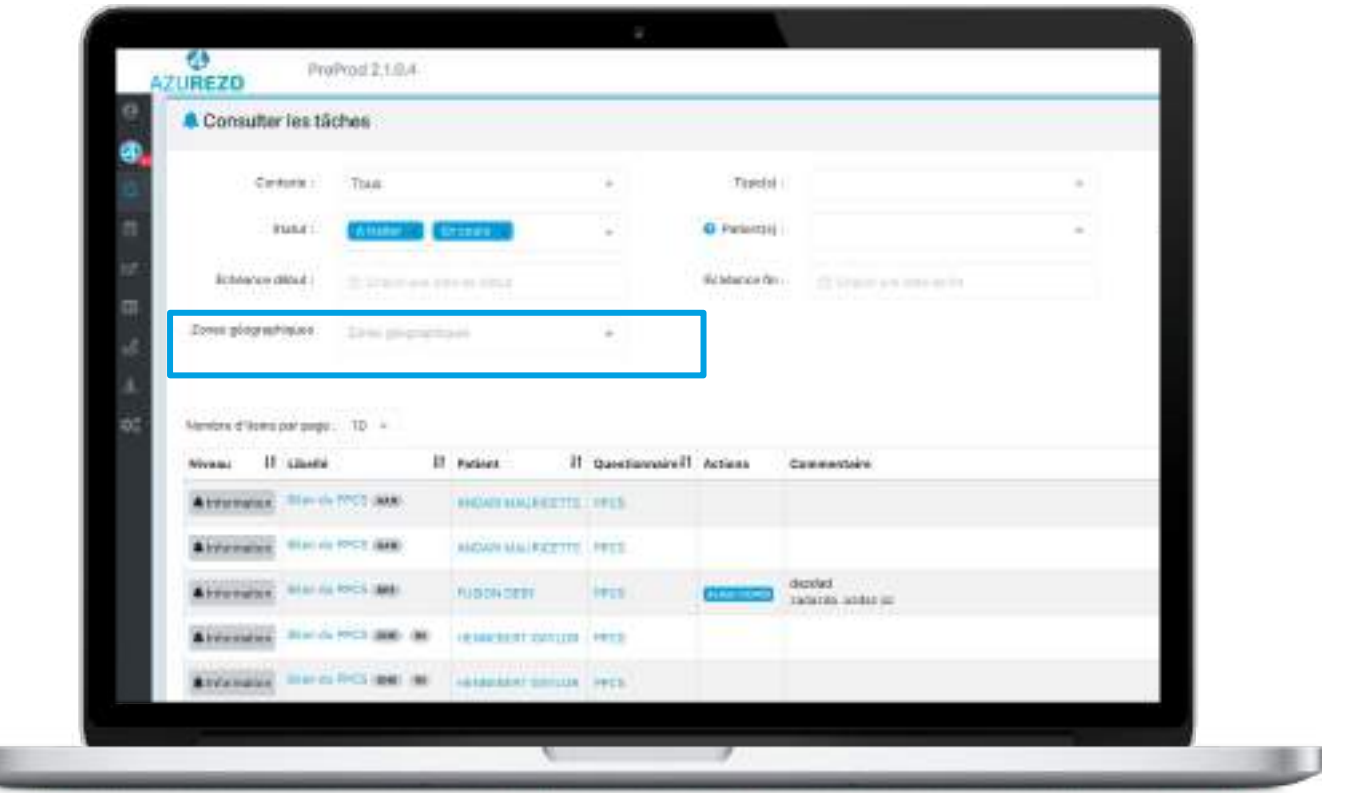

上课

### **Discussion Zones géographiques - Fiche patient Priorisation : <b>Priorisation : 5/5**

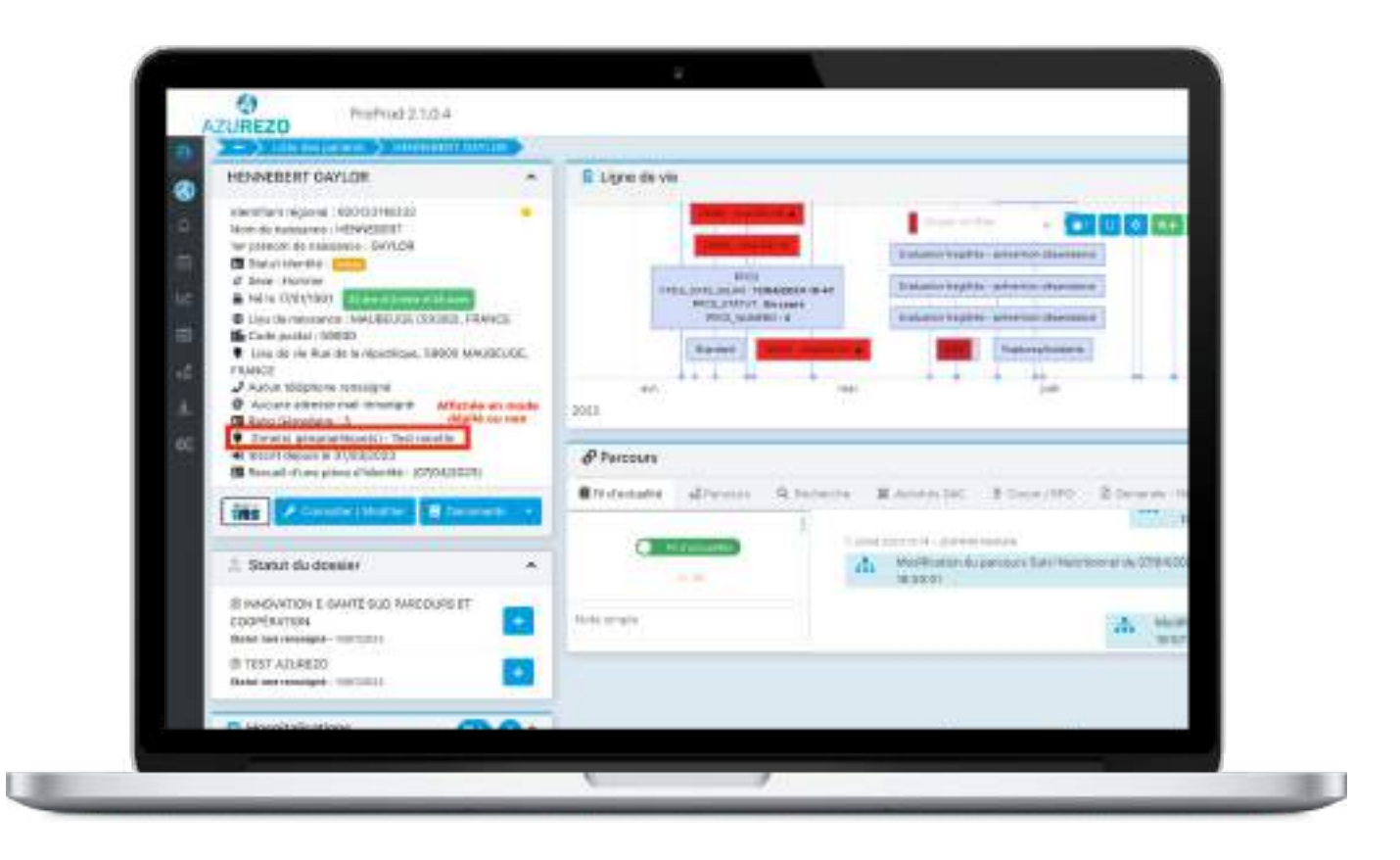

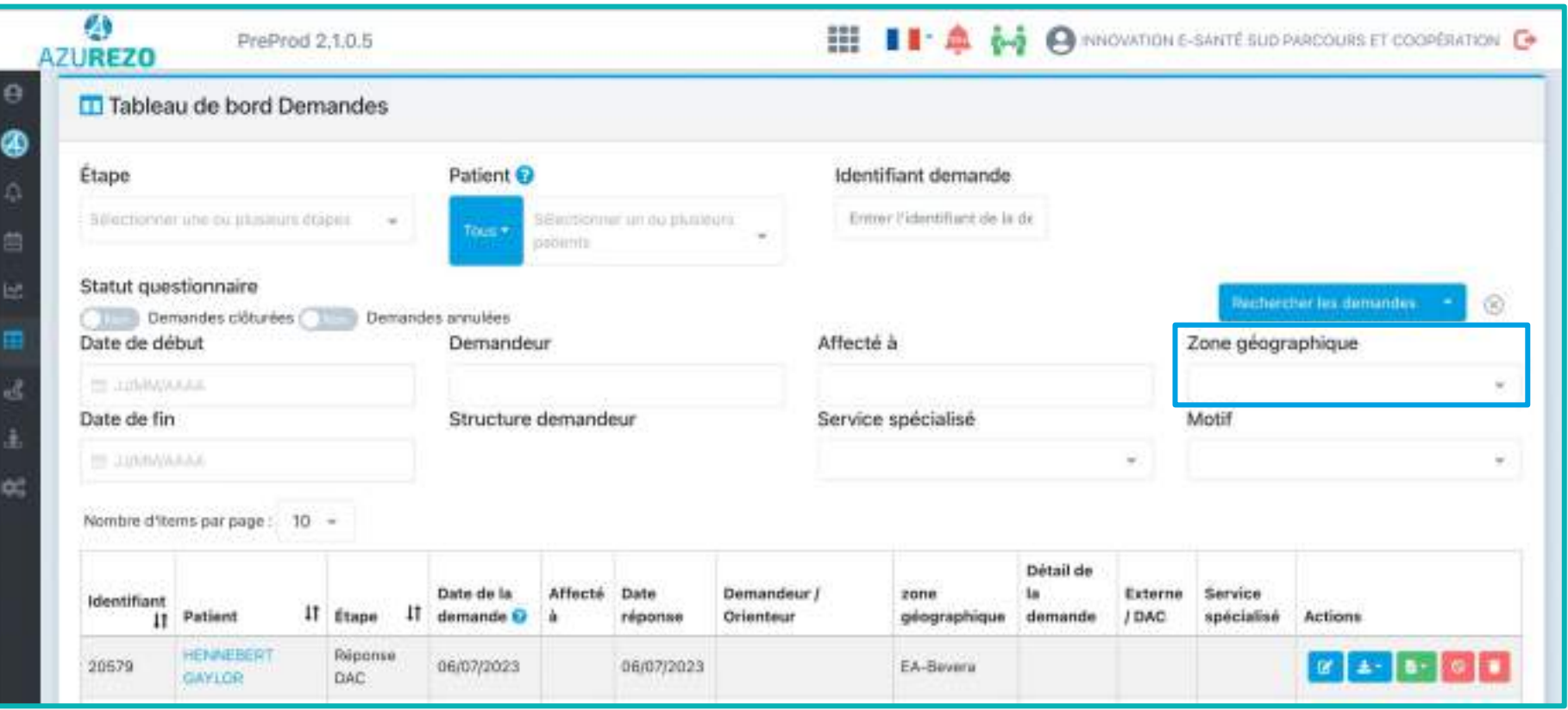

### **Discussion Cercle de soins : Afficher le numéro de téléphone des intervenants Priorisation : 4.9/5**

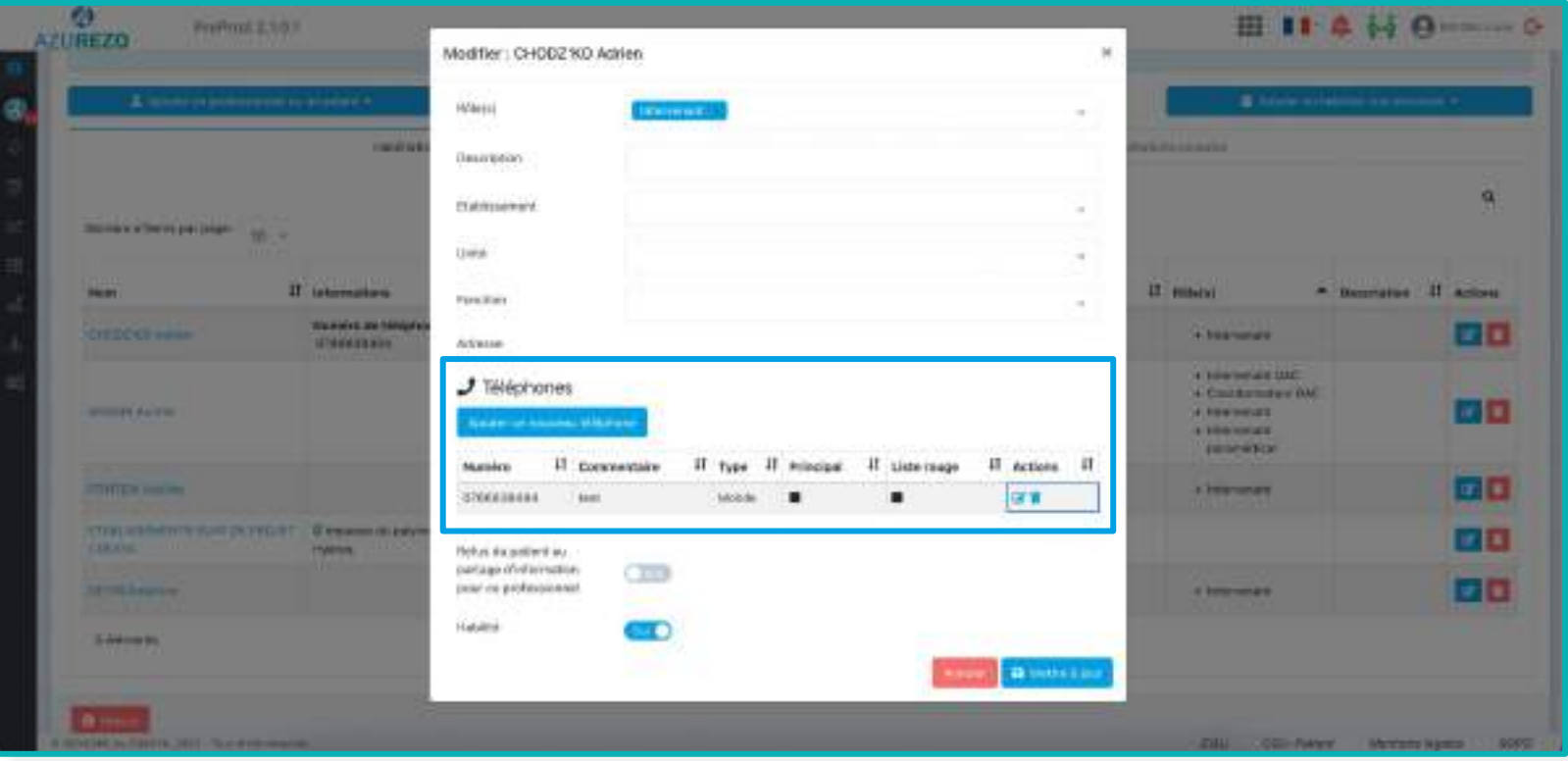

### **Discussion Cercle de soins : Afficher le numéro de téléphone des intervenants Priorisation : 4.9/5**

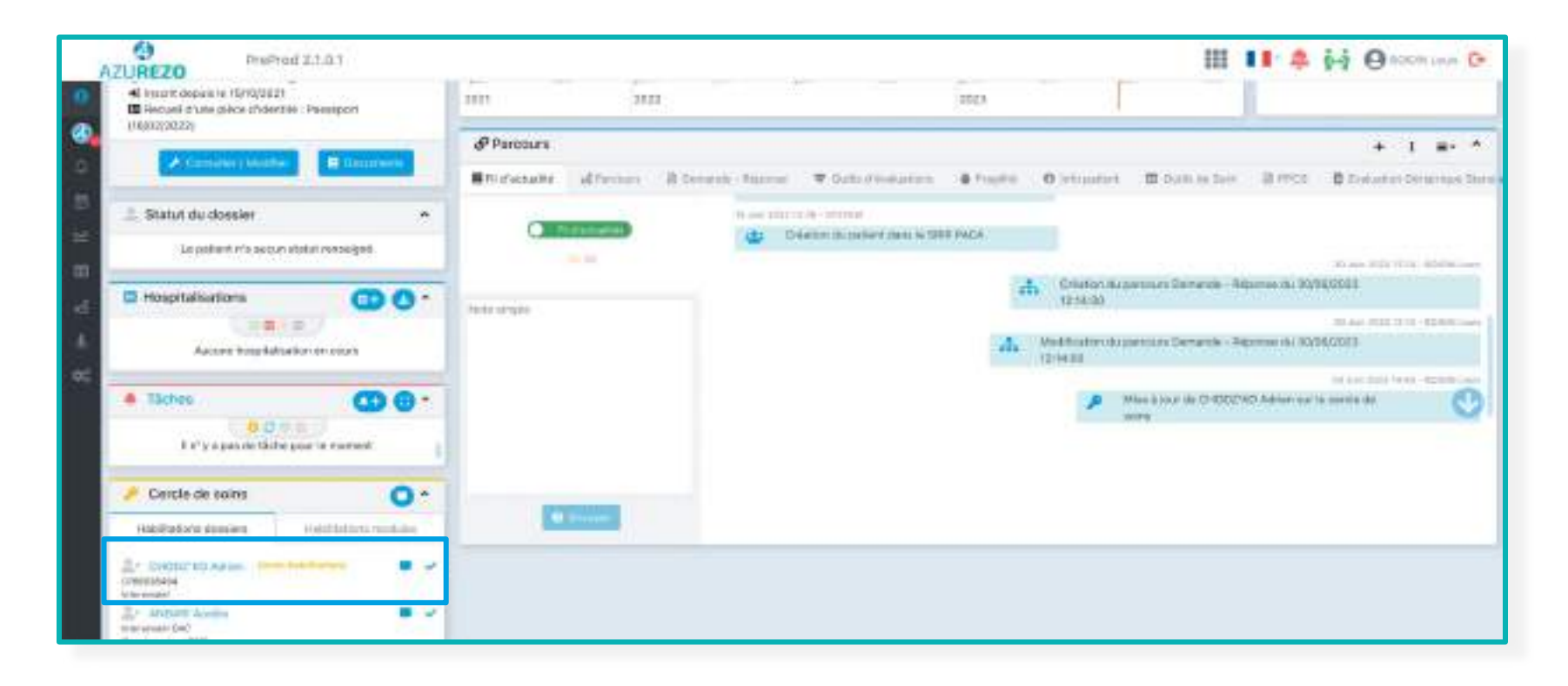

### **Discussion Popup tâche - Enregistrement automatique des tâches en cours de rédaction Priorisation : 4.7/5**

Enregistrement dans le cache du navigateur

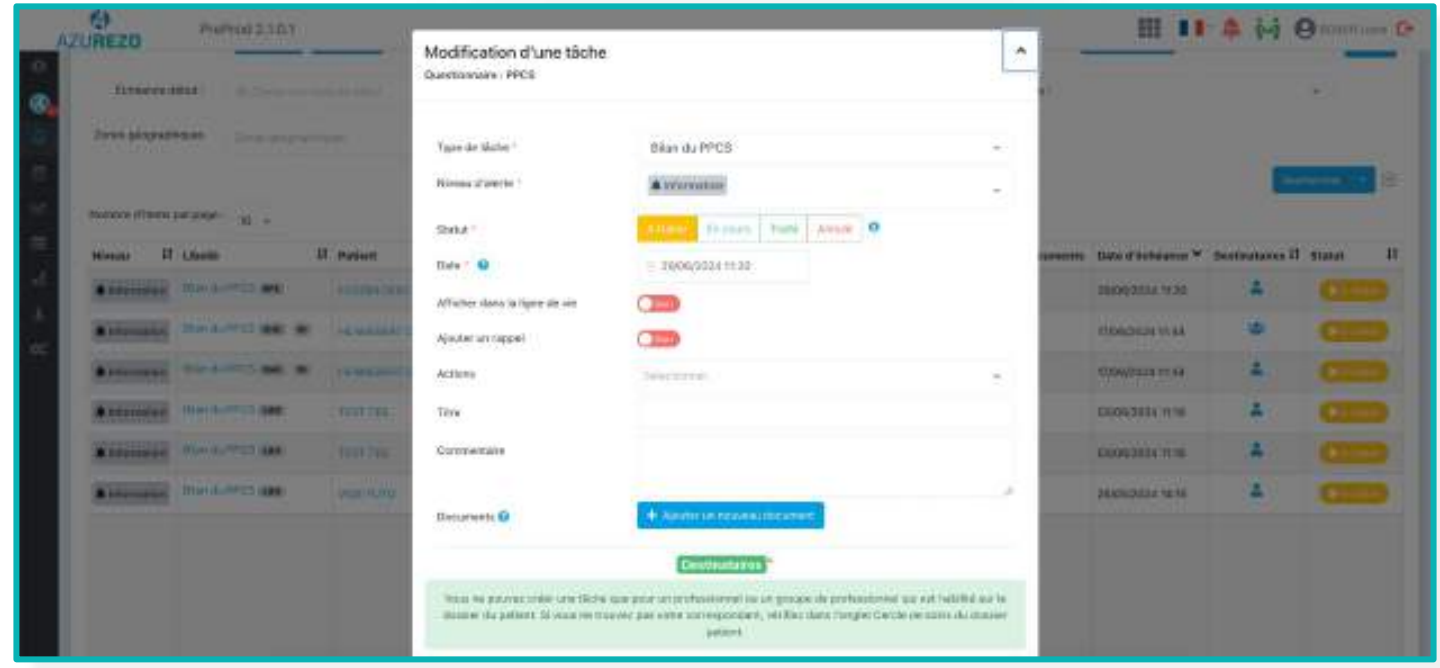

#### **Discussion Statut patient - Supprimer / modifier un statut rentré précédemment <b>Priorisation : 4.6/5**

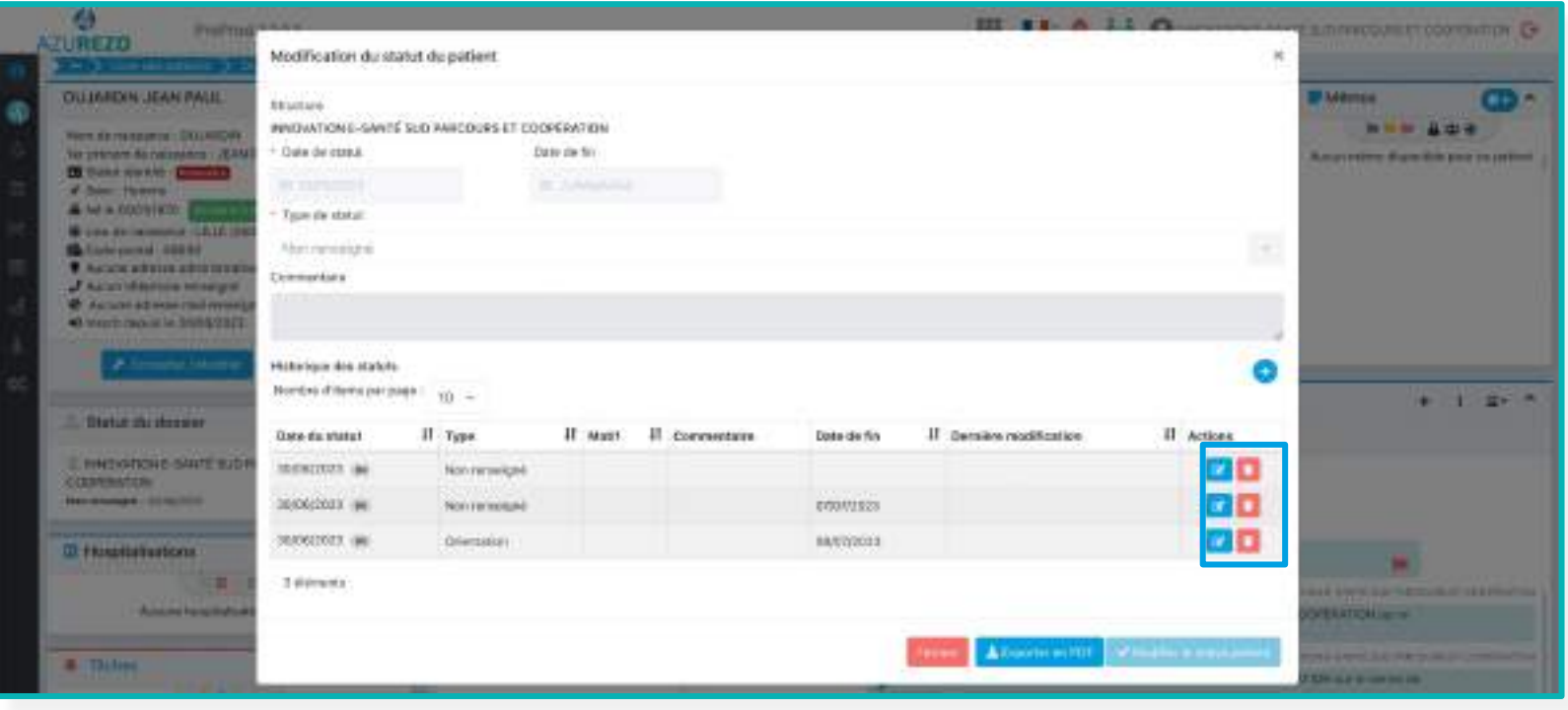

La date de fin est automatiquement complétée à "J0" lors de l'ajout d'un  $\sim$ nouveau statut.

### **Discussion TDB Demande : Ajout d'un bouton "clôturer et consulter le dossier patient" Priorisation : 4.6/5**

Ø. III II A H ANOTHER ProPriet 2.1.0.1 **AZUREZO** W HALLIDAY JOHNNY - Demande - Réponse du 30/06/2023 1214  $\bullet$   $\circ$ Boycationnia -Crew to 300000003 1219- Min & Jour In 000002025 1214 **BUSINESSIE DAC Riceite DAC** - Validation de la prise en charge **Alcoholynation Slide reported @** 3000U002  $\pm$ **Апреликско** Affects is  $\sim$ Stuckes. Đ, + Point de rupture Point de numere C Ost **Gentle** China B Import 5 Union Gilbert Contact A constant

# **Discussion Module pagination : Sélection du nombre d'items par page <b>Priorisation : 4.3/5**

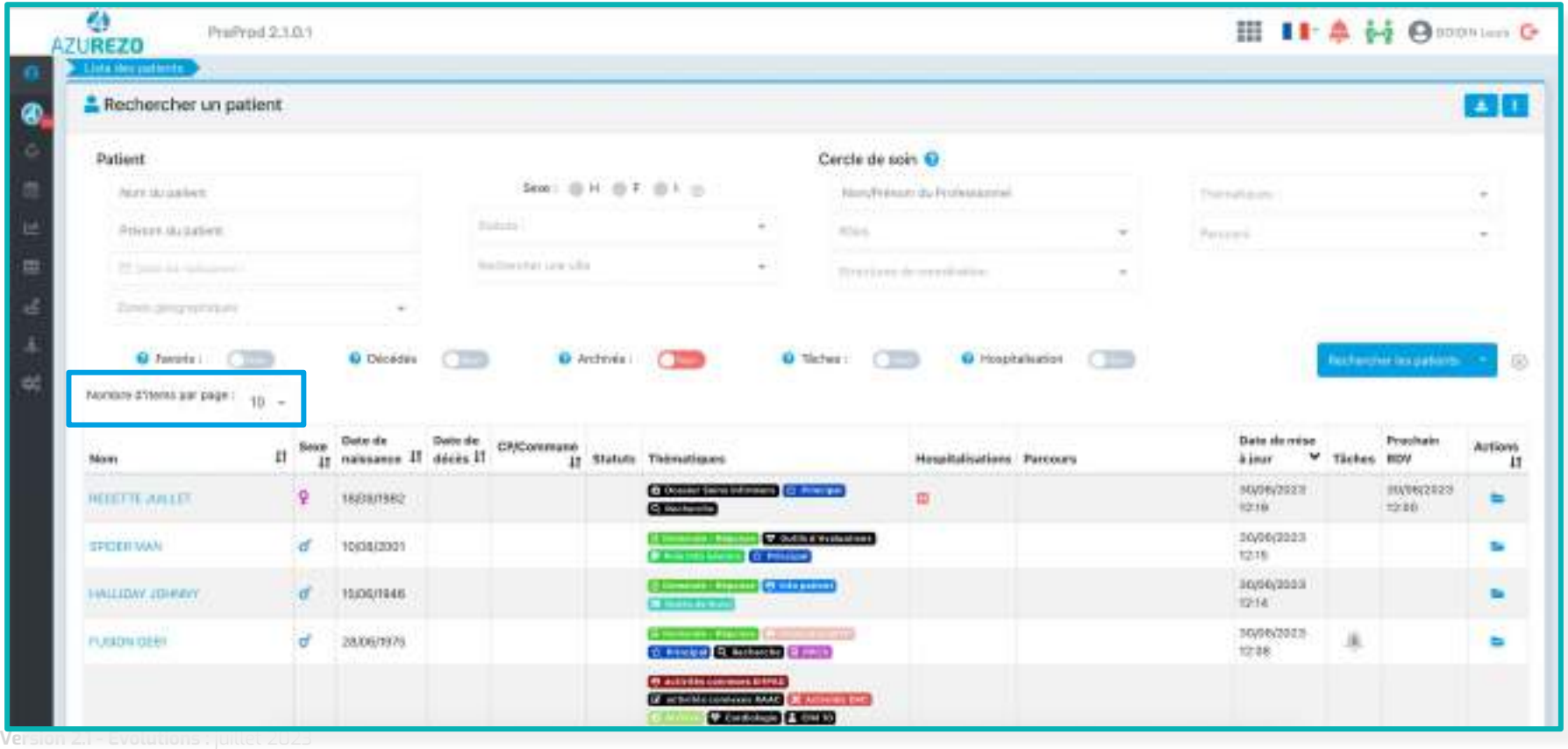

#### L'ordre d'affichage est à définir

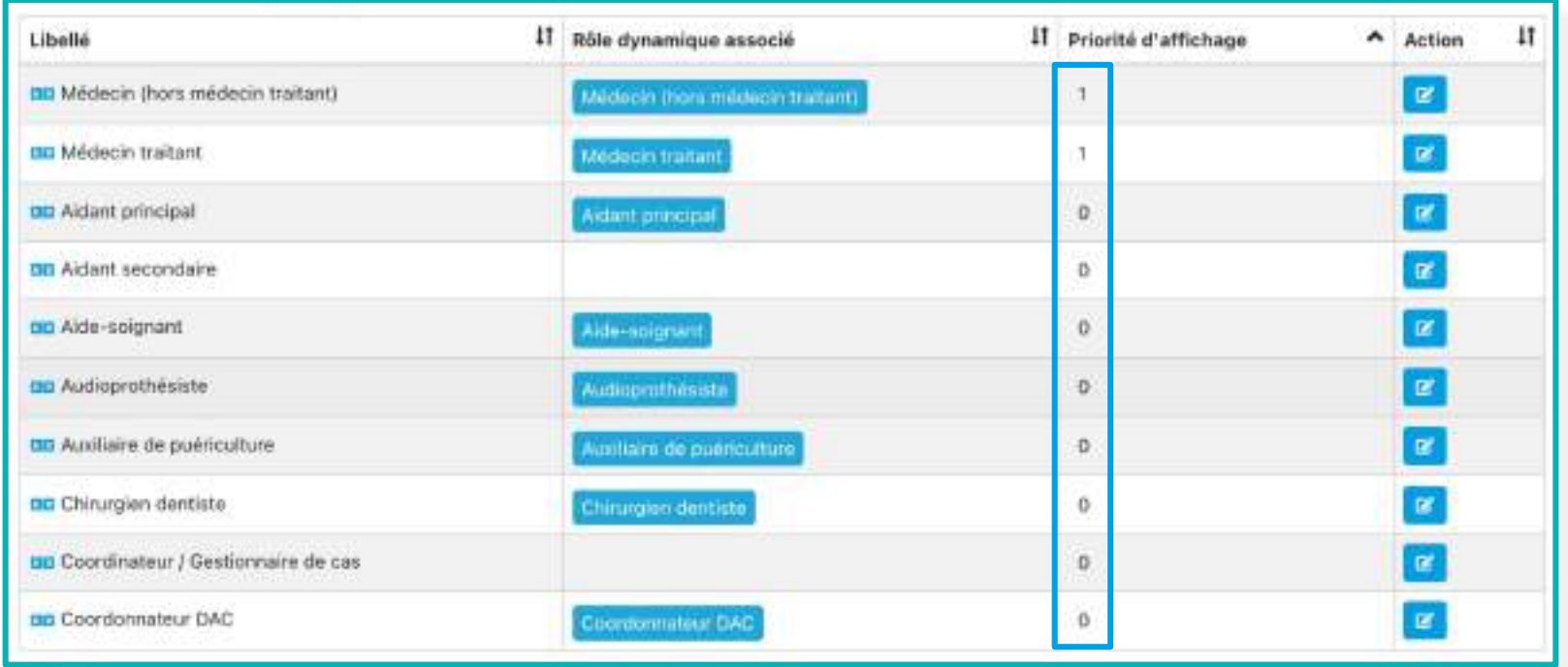

### **Discussion Mise en avant des rôles prioritaires Priorisation : 4.2/5**

Les rôles prioritaires dans le cercle de soins sont mis en avant sur la fiche patient

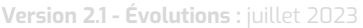

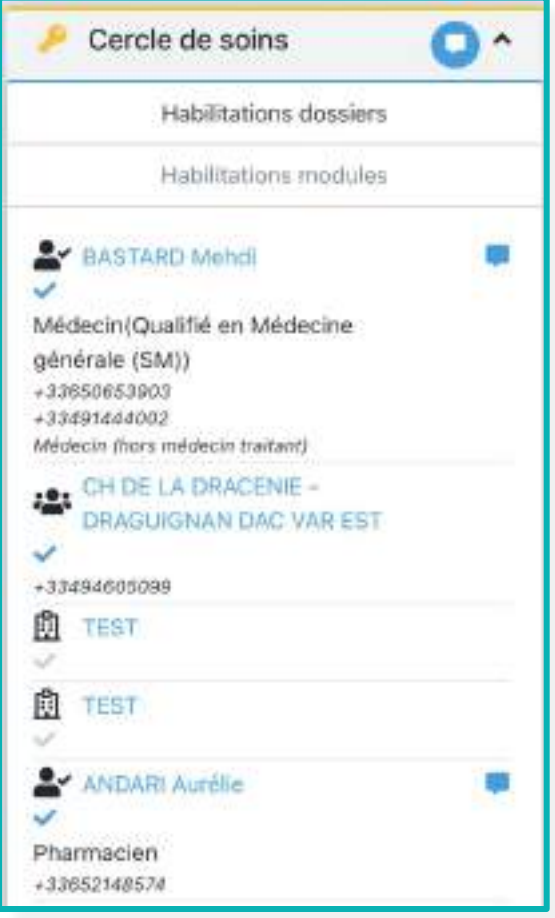

### **Discussion Mise en avant des rôles prioritaires - Modification du cercle de soins Priorisation : 4.2/5**

Les rôles prioritaires sont mis en avant lors de la modification du cercle de soins

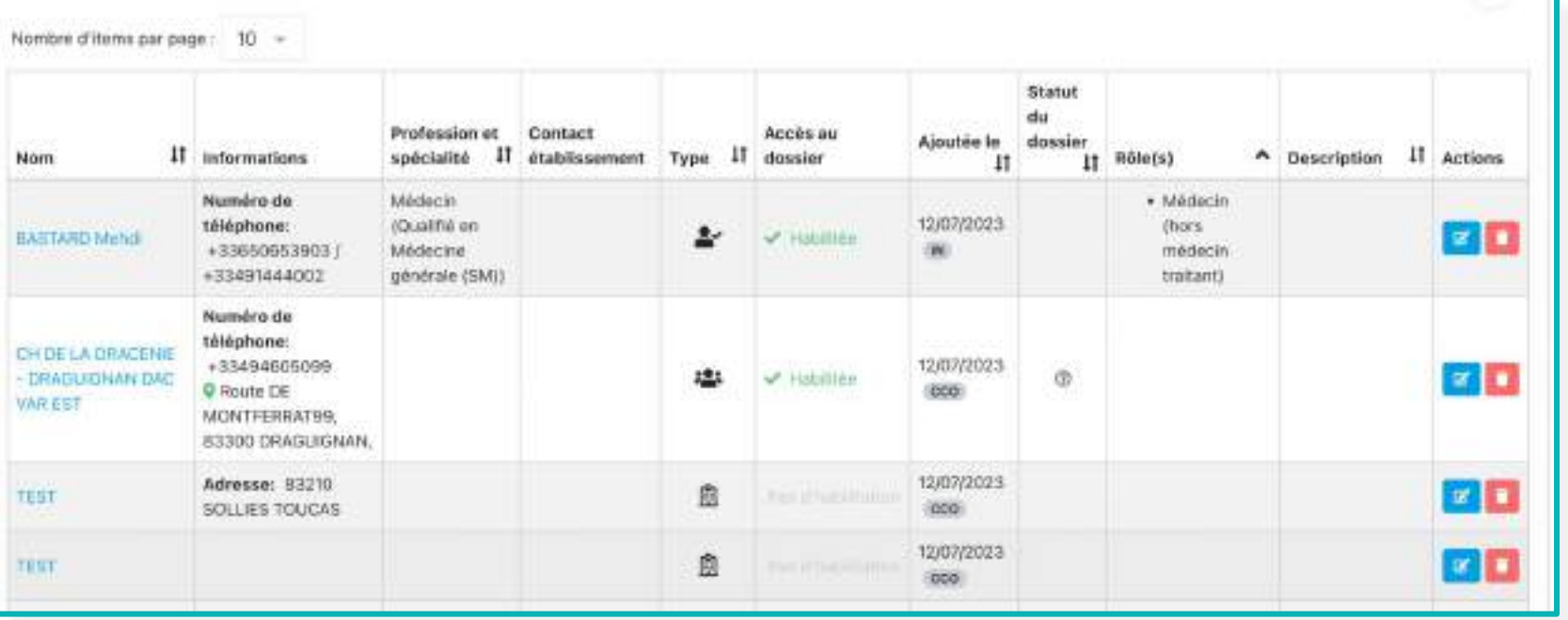

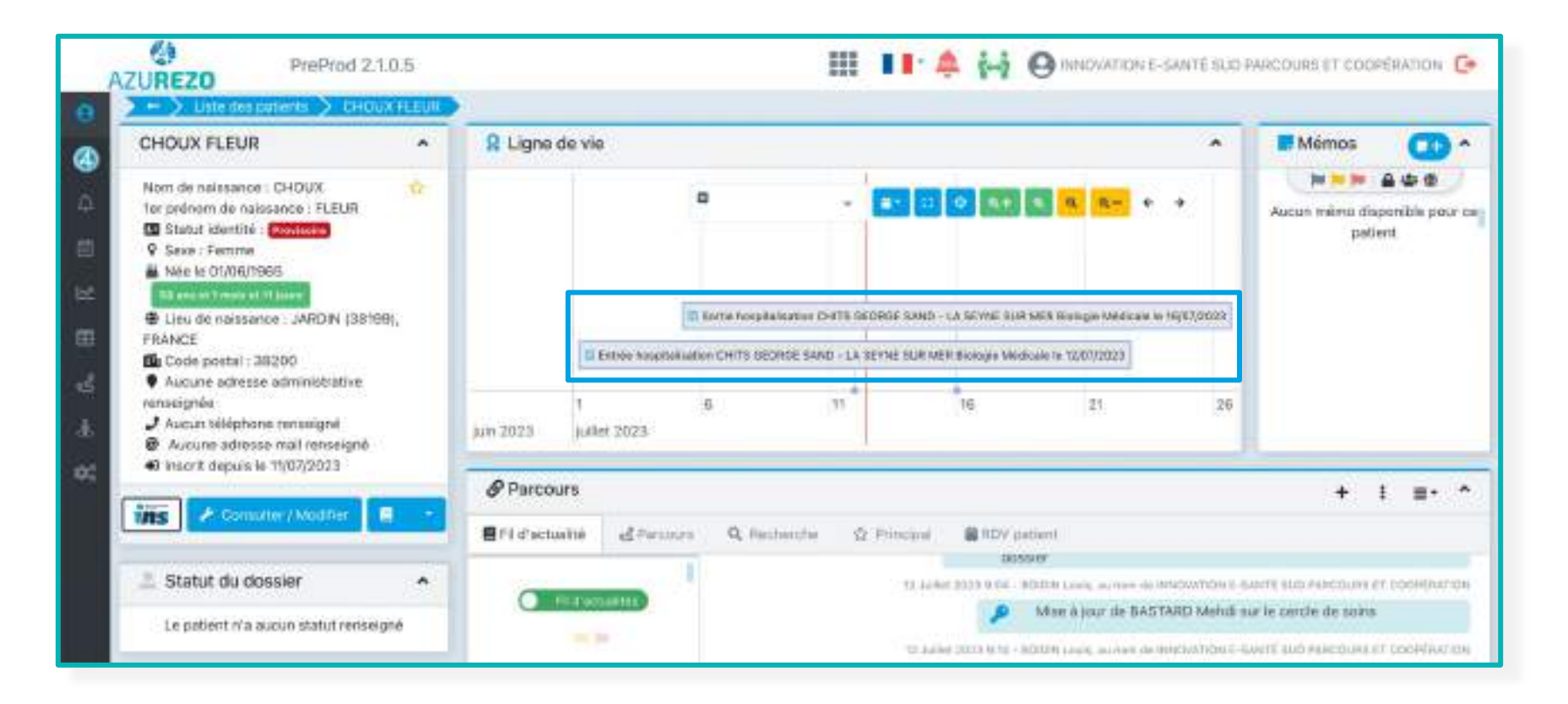

### Discussion **Afficher la description du compte utilisateur dans le popup détail <b>Priorisation : 4.1/5**

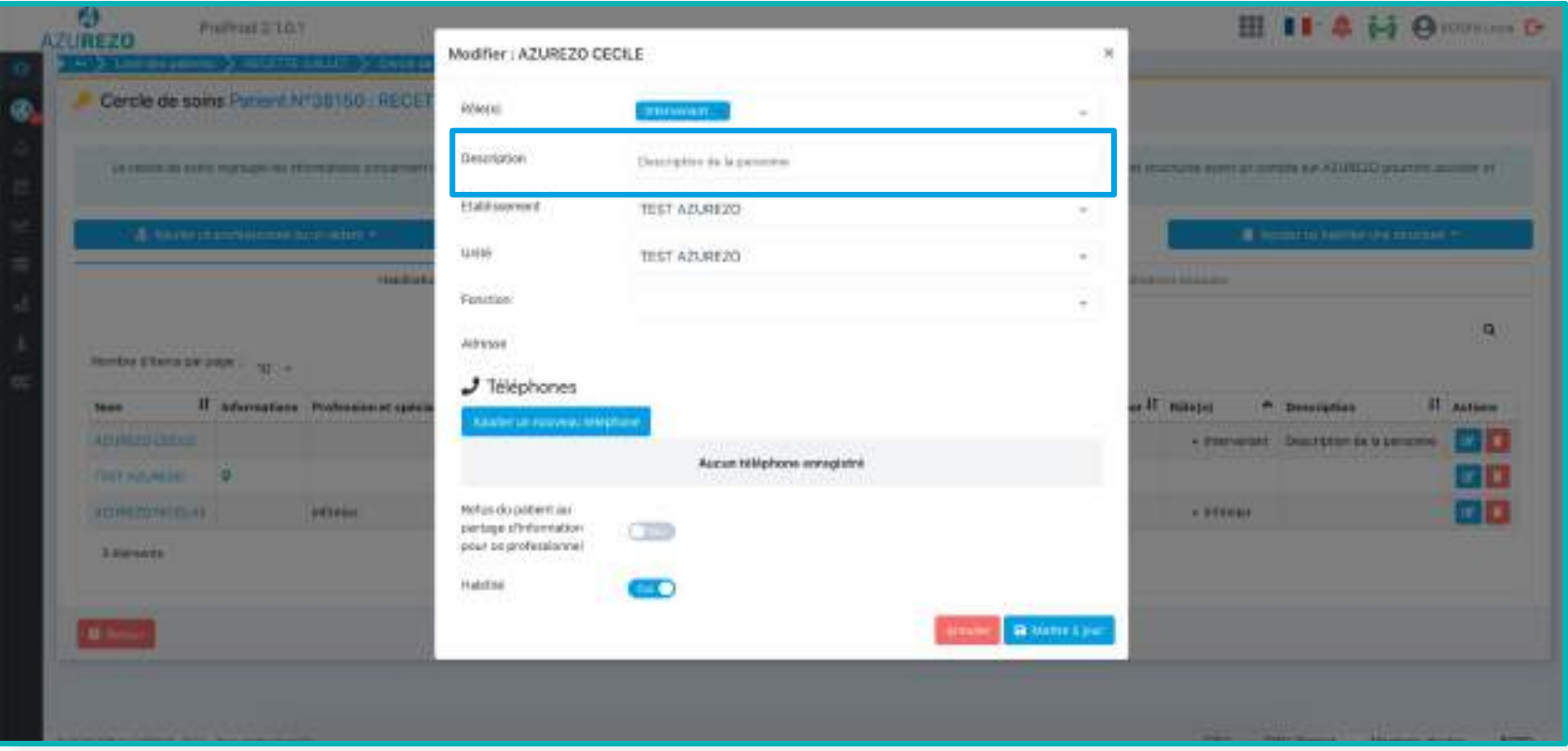

**Version 2.1 - Évolutions :** juillet 2023

#### Discussion **Afficher la description du compte utilisateur dans le popup détail <b>Priorisation : 4.1/5**

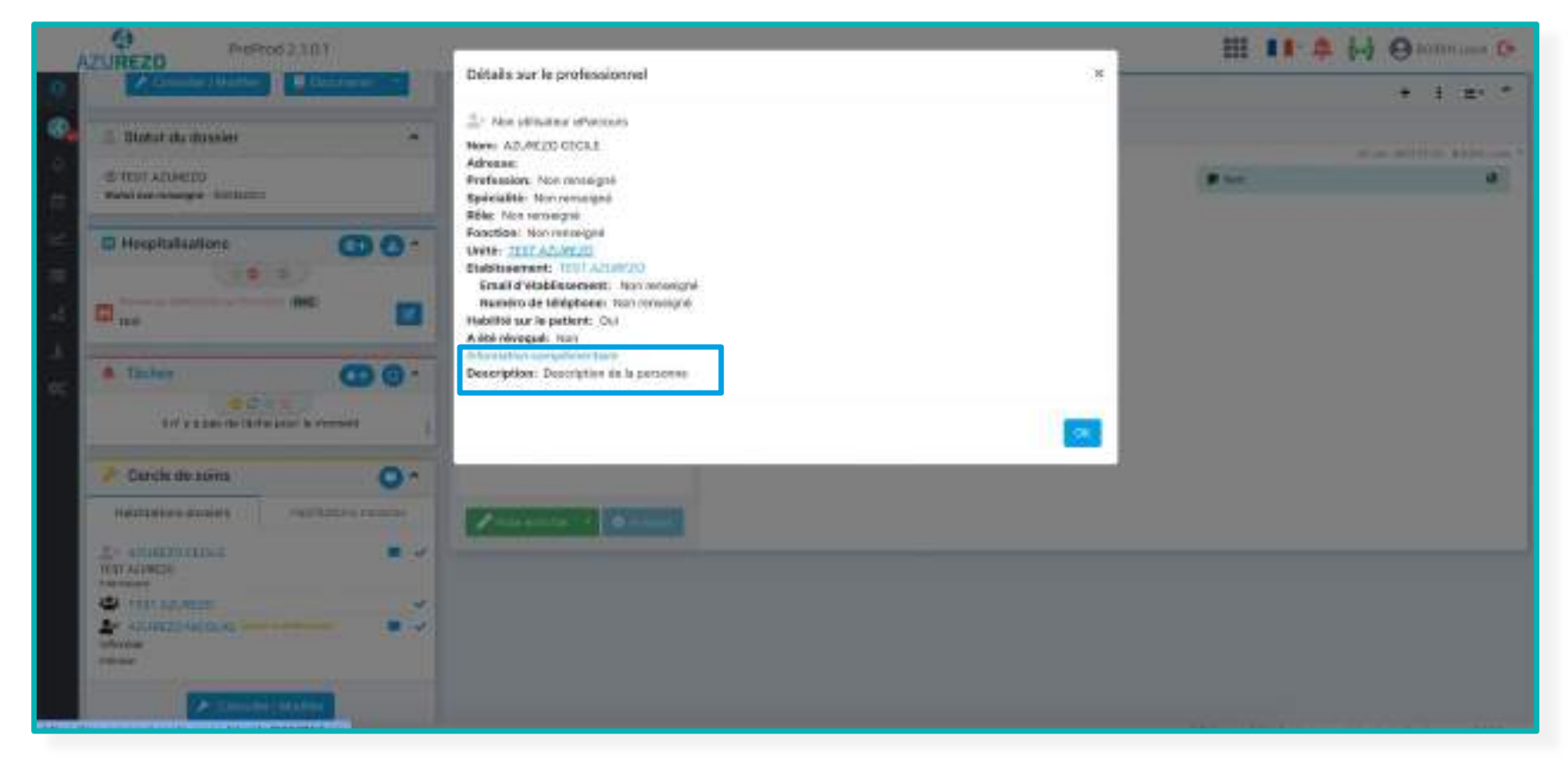

# **Discussion Popup tâche - Possibilité de réduire le popup tâches de la proportion de la priorisation : 4.1/5**

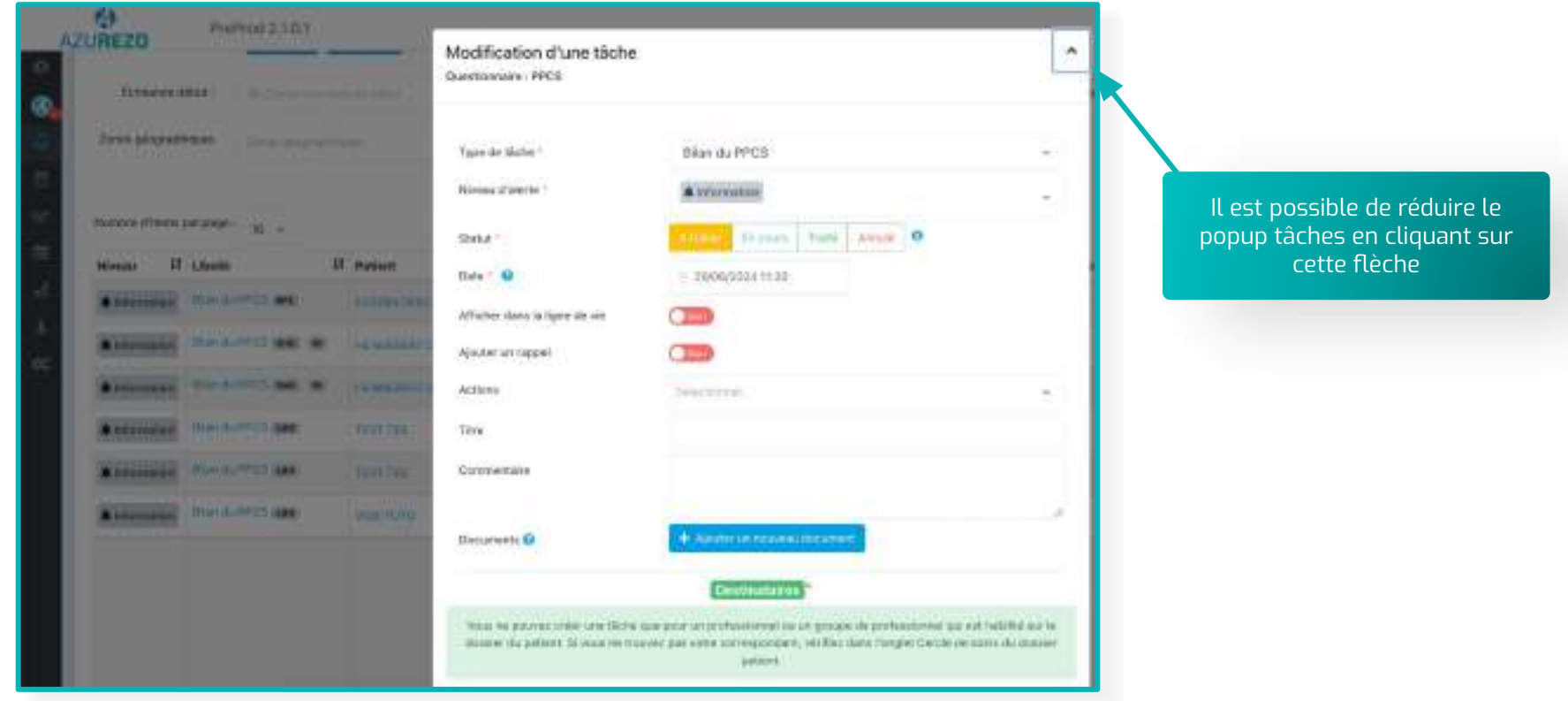

### **Discussion Enrichissement ligne de vie - Ajout des tâches et documents Priorisation : 4/5**

 Type de documents à mettre dans la ligne de vie à définir

![](_page_25_Figure_3.jpeg)

![](_page_25_Figure_4.jpeg)

**Version 2.1 - Évolutions :** juillet 2023

### **Discussion Enrichissement ligne de vie - Ajout des tâches et documents <b>Priorisation : 4/5**

![](_page_26_Picture_18.jpeg)

![](_page_26_Picture_19.jpeg)

### **Discussion TDB tâches - Export des données Priorisation : 4/5**

![](_page_27_Figure_2.jpeg)

**Version 2.1 - Évolutions :** juillet 2023

# **Discussion TDB tâches - Export des données Priorisation : 4/5**

![](_page_28_Picture_20.jpeg)

### **Discussion Popup tâche - Retrait des secondes dans la création des tâches <b>Priorisation : 3.9/5**

![](_page_29_Picture_20.jpeg)

### Discussion **Tâches - Renseigner manuellement l'horodatage des tâches <b>Priorisation : 3.9/5**

AZUREZO **III II A (4)** Ommun 0 PHONES SET Modification d'une tâche  $\lambda$ Quiettassian PPCS **GARAGEMENT Intelligences** Bản du PPCS Years die Matter 1 **Binsa il perio** A typeworkers  $\sim$ NON-Reservation 10 -Il est possible de renseigner la date avec **British Division Council Of Career** Oak F News IT Lives **JI. masum** Date Il contenue V members il suoit  $\mathbf{H}$ le clavier uniquement, sans utiliser le **Bide 7. O**  $-3600000011120$ **A RESIDENT DOMESTIC AND DEM MARGONIA**  $\overline{\phantom{a}}$ Affairer dany's light director calendrier **RESIDENCE HALFED BE W** *REAL RESORTS* Ajauter an rappel  $\Box$ **Bird Hill Sec. 90** Actions **CONSUMINATION Talentine**  $\sim$ **Automobile HALLMARK** Teri-**DENSITY/THE WEIGHTEND HANDLESS AND** Commercial **COORDINATES BARTHAM THE STATE OF STATE** в **Service MARKETING Bettered G INTERNATIONALIS** This is as not provide unit fields surgeon promotion formal in un employee in professionist survey field that he is Busine sha patient. Si your received par eater some gooders, will be shot the per Cercle persons all choose patmed.

#### Discussion **Possibilité de supprimer une thématique Priorisation : 3.7/5**

*<u>Refinal ESES</u>* 

▲ Cette action est soumise à un droit spécifique et la thématique ne doit contenir aucun formulaire

![](_page_31_Picture_3.jpeg)

### **Discussion Date de décès non obligatoire Priorisation : 3.6/5 Priorisation : 3.6/5**

![](_page_32_Picture_2.jpeg)

### **Discussion TDB tâches - Inverser les couleurs des boutons de création Priorisation : 1.6/5**

![](_page_33_Picture_17.jpeg)

**Version 2.1 - Évolutions : juillet 2023** 

### **Discussion TDB tâches - modification des filtres par défaut Performances**

![](_page_34_Picture_23.jpeg)

Le filtre statut des tâches est par défaut "à traiter" et "en cours", sauf lorsque l'on passe par le dossier patient

![](_page_35_Picture_2.jpeg)

![](_page_35_Picture_3.jpeg)

- Catégorisation des notes du cahier (filtre possible sur les catégories)
- Notes simples : rapides et partagées avec le CDS
- Notes enrichies (éditeur pour mise en forme, mode de partage, importance, etc.)
- Visualisation des notes à la manière d'une messagerie instantanée
- Un niveau d'importance de la note
- Ajout de documents directement dans la ressource documentaire
- Choix du mode de partage et d'importance

Création d'une note du cahier de liaison

# Cahier de lia

![](_page_36_Picture_20.jpeg)

![](_page_37_Picture_64.jpeg)

Les catégories de Grand Est 1/2

- Pour une catégorie donnée, il sera possible de définir :
- Un titre

 $\vee$ 

- Une icône
- Une couleur de fond
- Un niveau d'importance par défaut (normal / haut / très haut)
- Un niveau de partage par défaut (public / privé / partagé)
- Un modèle de contenu

Les catégories de Grand Est 2/2

![](_page_38_Picture_16.jpeg)

### **Discussion Affichage des intervenants de la structure**

![](_page_39_Picture_12.jpeg)

### **Discussion Export des données patient**

#### Disponible sur un support web uniquement (max « 1000 » patients)

![](_page_40_Picture_19.jpeg)

# **Discussion Export des données patient**

![](_page_41_Picture_12.jpeg)

Création d'un groupe depuis le profil utilisateur

![](_page_42_Picture_15.jpeg)

#### Groupe – Cercle de soins

![](_page_43_Picture_15.jpeg)

Groupe - Agenda

![](_page_44_Picture_16.jpeg)

# **Discussion Groupes de favoris**

![](_page_45_Picture_14.jpeg)

#### Groupe - Discussion

### **Discussion Groupes de favoris**

![](_page_46_Picture_1.jpeg)

#### Créer un groupe de favoris à partir d'une conversation

#### **Être notifié·e lorsqu'un RDV est ajouté à mon agenda par un autre professionnel**

Vous avez une nouvelle notification Azurezo :

<%EditorUserFullName%> vous a ajouté un nouveau rdv (<%EvenementTypeLabel%>) le <%EvenementStartDate%> à <%EvenementStartHours%>

Pour consulter le(s) rendez-vous dans votre agenda, cliquez **ici**

#### **Être notifié·e lorsqu'un RDV est ajouté à mon agenda par un autre professionnel**

<%EditorUserFullName%> vous a ajouté un nouveau rdv dans l'agenda PACA.

PACA est l'outil de coordination régional, il permet aux professionnels du sanitaire, du médico-social et du social de partager des informations et d'alimenter des dossiers pour sécuriser et fluidifier la coordination des parcours patients / usagers.

#### **Être notifié·e lorsqu'un RDV est annulé par un autre professionnel**

Vous avez une nouvelle notification PACA :

<%EditorUserFullName%> a annulé le rdv (<%EvenementTypeLabel%>) le <%EvenementStartDate%> à <%EvenementStartHours%> Pour consulter le(s) rendez-vous dans votre agenda, cliquez **ici**

#### **Être notifié·e lorsqu'un RDV est modifié par un autre professionnel**

Vous avez une nouvelle notification PACA :

<%EditorUserFullName%> a modifié le rdv (<%EvenementTypeLabel%>) le <%EvenementStartDate%> à <%EvenementStartHours%> Pour consulter le(s) rendez-vous dans votre agenda, cliquez **ici**

#### **Être notifié·e de la liste des RDV de la journée**

Vous avez une nouvelle notification Azurezo :

Aujourd'hui vous avez <%NbrAppointments%> RDV prévu(s) : <%AppointmentsMessage%> Pour consulter le(s) rendez-vous dans votre agenda, cliquez **ici**

#### **Être notifié·e lorsqu'un RDV est supprimé par un autre professionnel**

Bonjour <%UserFullName%>, Vous avez une nouvelle notification PACA :

<%EditorUserFullName%> a supprimé le rdv (<%EvenementTypeLabel%>) le <%EvenementStartDate%> à <%EvenementStartHours%>

Pour consulter le(s) rendez-vous dans votre agenda, cliquez **ici**

Pour vous connecter :<https://azurezo.sante-paca.fr/>

#### **Être notifié·e lorsqu'une note est écrite dans le fil d'actualité d'un dossier sur lequel je suis identifié·e**

Bonjour <%UserFullName%>, Vous avez une nouvelle notification PACA :

<%EditorUserFullName%> a écrit une note dans le fil d'actualité d'un dossier sur lequel vous êtes identifié·e.

Pour consulter le dossier, cliquez **ici**

#### **Être notifié·e lorsqu'une tâche m'est affectée**

Bonjour <%UserFullName%>, Vous avez une nouvelle notification PACA :

<%EditorUserFullName%> vous a affecté une nouvelle tâche (<%EvenementTypeLabel%>). Pour consulter la tâche concernée, cliquez ici : **ici**

#### **Changement de statut d'une tâche**

Être notifié·e lorsqu'une tâche sur laquelle je suis affecté·e change de statut

#### **Nouvelle tâche sur un dossier patient**

Madame, Monsieur, Docteur,

Vous avez été notifié·e pour la réalisation d'une tâche dans l'outil Azurezo. Vous pouvez accéder à vos tâches en suivant : ce lien. L'équipe Azurezo.

#### **Être notifié·e lorsque le statut d'un dossier est modifié**

Vous avez une nouvelle notification PACA :

<%EditorUserFullName%> a modifié le statut d'un dossier sur lequel vous êtes identifié.

Pour consulter le dossier, cliquez **ici**

#### **Partage d'un groupe de favoris**

Bonjour, Vous avez une nouvelle notification Azurezo :

<%CreatorFullName%> vous a partagé un groupe de favoris.

#### **Être notifié·e lorsqu'un patient/usager est décédé :**

Bonjour <%UserFullName%>, Vous avez une nouvelle notification Azurezo :

<%EditorUserFullName%> a déclaré le décès d'un patient / usager pour lequel vous êtes habilité·e sur le dossier.

Pour consulter le dossier, cliquez **ici**

#### **Être notifié·e lorsqu'une thématique est ajoutée à un dossier sur lequel je suis identifié·e**

Bonjour <%UserFullName%>,

Vous avez une nouvelle notification PACA :

<%EditorUserFullName%> a ajouté la thématique <%ThematiqueLabel%> à un dossier sur lequel vous êtes identifié.

Pour consulter le dossier, cliquez **ici**

#### **Être notifié·e lorsqu'un document est ajouté à un dossier sur lequel je suis identifié·e**

Bonjour <%UserFullName%>,

Vous avez une nouvelle notification PACA :

<%EditorUserFullName%> a ajouté un document à un dossier sur lequel vous êtes identifié.

Pour consulter le dossier, cliquez **ici**

#### Gestion des notifications

![](_page_53_Picture_15.jpeg)

#### **Discussion Parcours - Ergonomie du menu**

![](_page_54_Picture_1.jpeg)

### **Discussion Encart hospitalisation en mobilité (mobile)**

![](_page_55_Picture_1.jpeg)

### **Discussion Discussion - Supprimer un message (web et mobile)**

![](_page_56_Picture_24.jpeg)

![](_page_56_Picture_2.jpeg)

La suppression d'un message est possible jusqu'à 5 heures après l'envoi

#### **Discussion Discussion - Taguer un destinataire**

![](_page_57_Picture_1.jpeg)

Dans une conversation de groupe, taguer un destinataire permet de l'avertir qu'un message le concerne directement. Cela permet d'attirer rapidement son attention.

**Version 2.1 - Évolutions :** juillet 2023

### **Discussion Discussion - Mettre une conversation en sourdine (web)**

![](_page_58_Picture_1.jpeg)

![](_page_58_Picture_2.jpeg)

![](_page_58_Picture_3.jpeg)

Il est également possible de le faire par conversation ⚠**Le statut est réinitialisé si la page est actualisée**

**Version 2.1 - Évolutions :** juillet 2023

#### **Pour les toutes les demandes Bonnes pratiques**

- **Pour les demandes d'évolutions :** [backlog](https://sites.google.com/ies-sud.fr/projet-azurezo/accueil)
- **Pour les demandes de modifications / de nouveaux formulaires :** [backlog](https://sites.google.com/ies-sud.fr/projet-azurezo/accueil)
- **Pour les déclarations d'anomalies non bloquantes :** [backlog](https://sites.google.com/ies-sud.fr/projet-azurezo/accueil)
- **● Pour les déclarations d'anomalies bloquantes :**

![](_page_59_Picture_5.jpeg)

Envoyer un mail à l'équipe produit : [equipe-produit-azurezo@ies-sud.fr](mailto:equipe-produit-azurezo@ies-sud.fr)

Si la demande est urgente,

appeler Louis BOIDIN au 07 66 74 73 49 ou Gaylor HENNEBERT au 07 61 50 39 38

#### **Pour d'autres renseignements ou questionnements :** vous pouvez contacter [nos délégués de proximité](https://tutos.ies-sud.fr/nos-delegues-de-proximites/).

*Dans tous les cas, afin d'éviter une perte d'information et de permettre une meilleure prise en charge de votre demande, merci de ne pas contacter l'équipe produit par mail et/ou par téléphone en dehors des cas mentionnés ci-dessus.*